## RSLINX RSLOGIX5 & RSLOGIX500 going online with PLC5&SLC504 using EQ7000

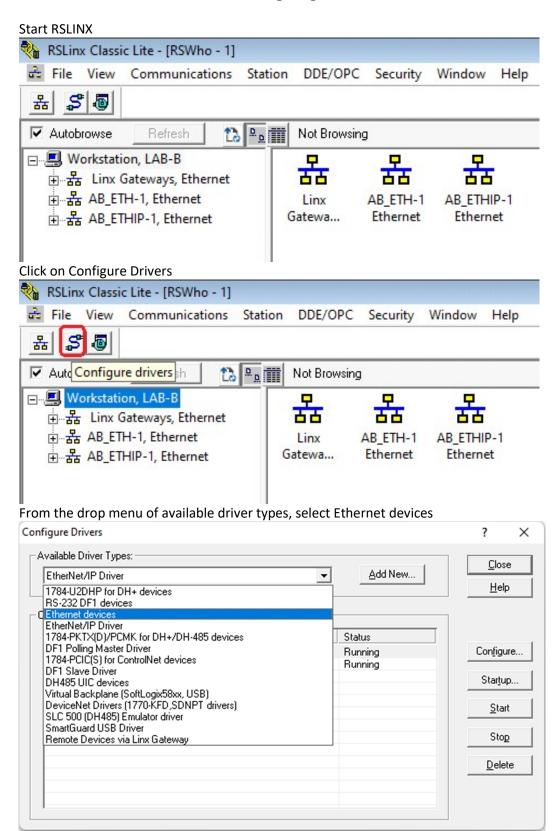

## Click on Add New

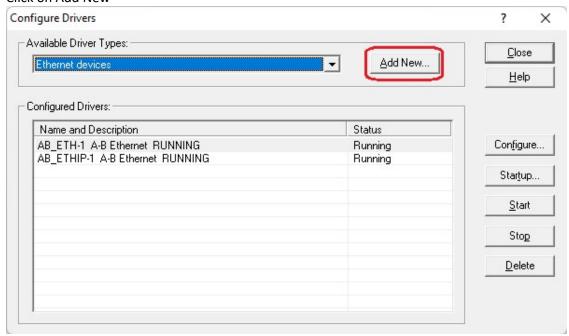

Type a name for the new driver and click on OK

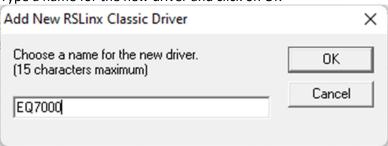

To map the node address numbers of the PLCs to the IP address of the EQ7000, type the node address numbers of the PLCs under station (in Decimal not Octal) and the IP address of the EQ7000 under host name, as of the Driver, type the node address number of the EQ7000 click on Apply and Ok, then close Configure Drivers Window

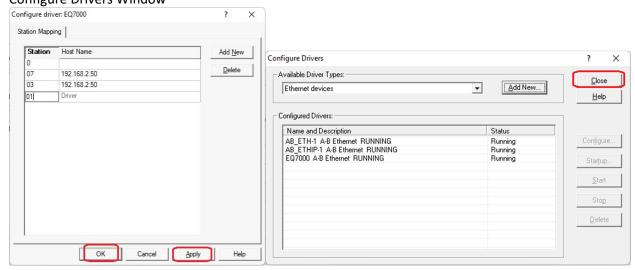

Right click on the driver and click on Properties

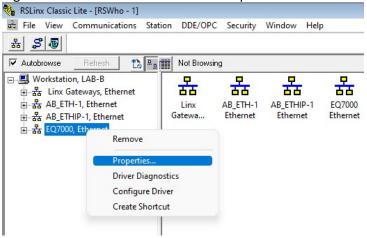

Click on Advanced Browse Settings tab and check mark Force Network type to

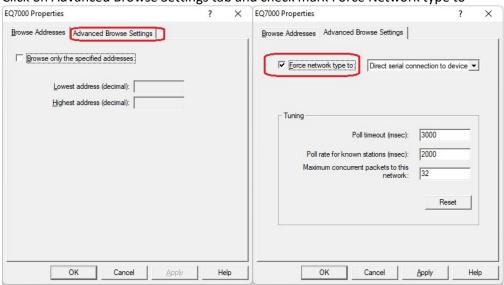

From the Drop menu select Data Highway Plus and click on Apply then Ok.

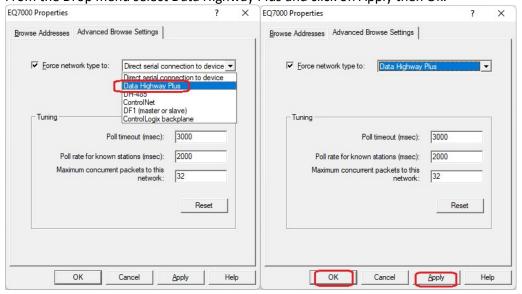

In RSWho check mark Autobrowse to see the two PLCs that were mapped, PLC 5 and SLC504

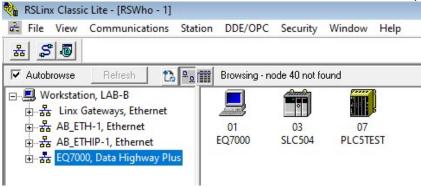

Start RSLogix5, then from under Comms click on System comms...

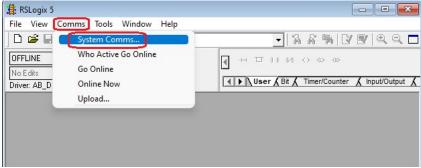

## Click on PLC 5 node 7

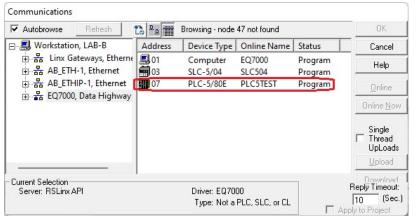

## Click On Online

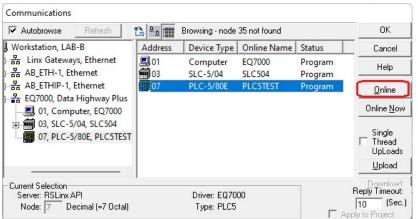

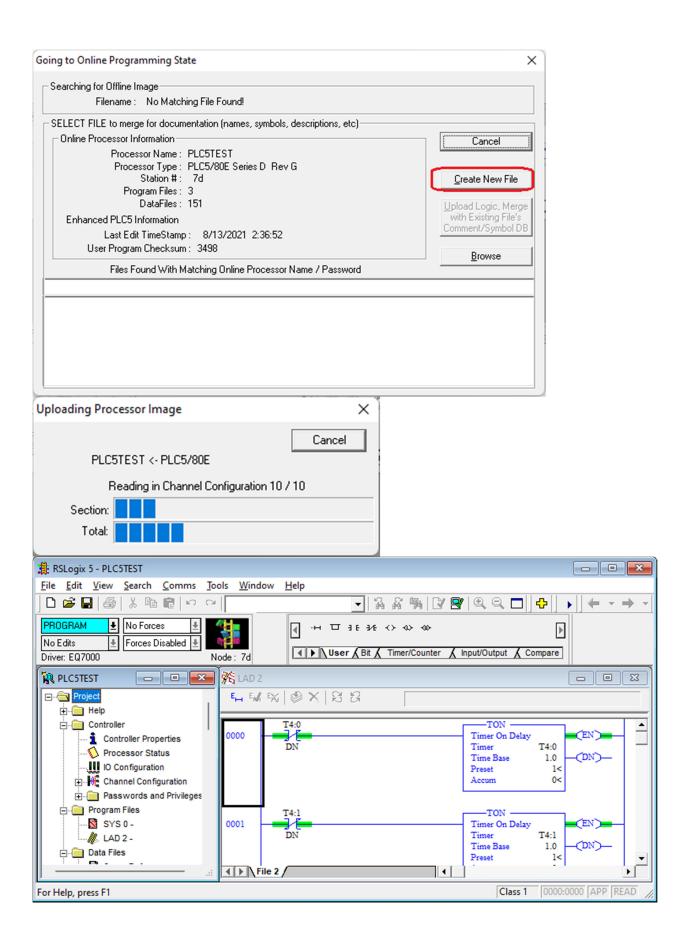

To go online with the SLC5/04 start RSLogix500 and repeat same similar steps done above for PLC5

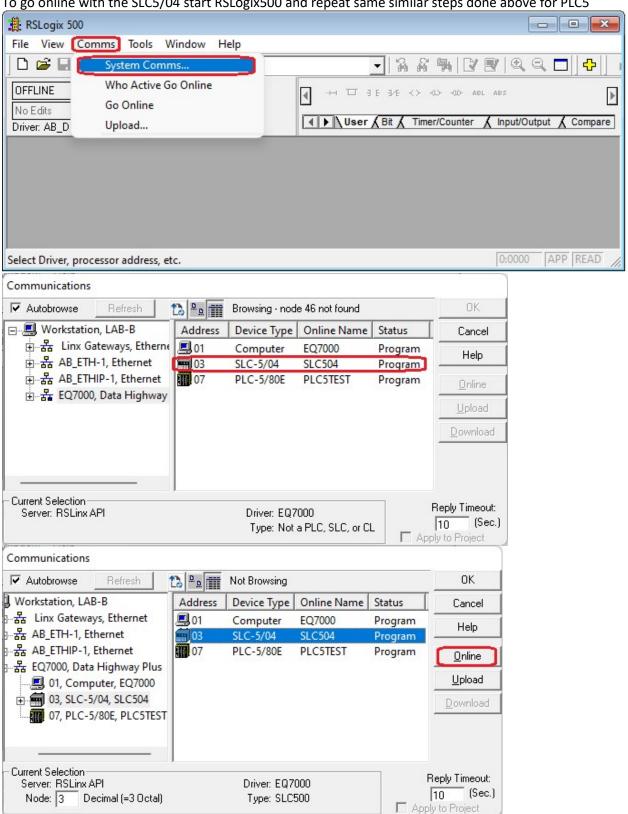

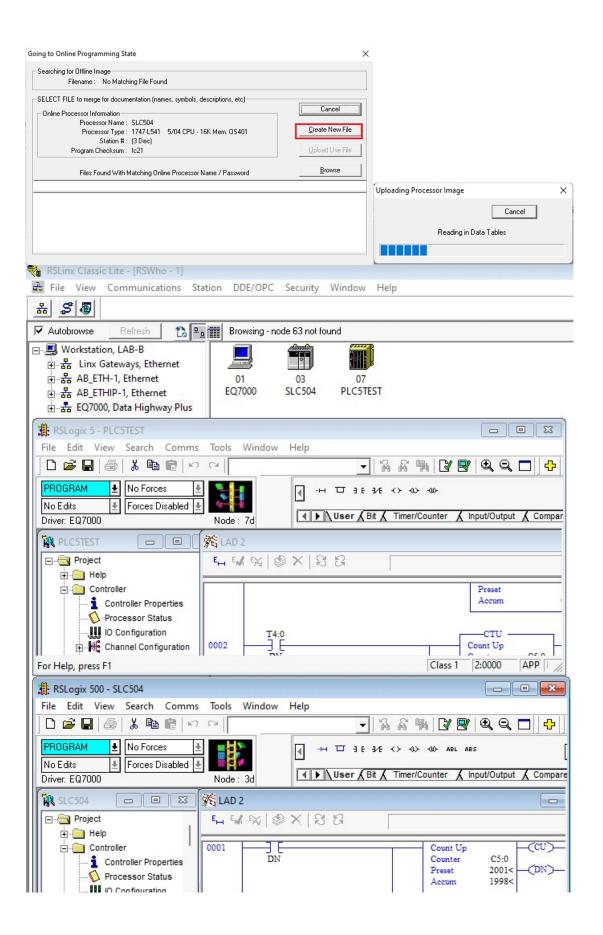